# **Software Packages**

## Y. İlker TOPCU, Ph.D.

www.[ilkertopcu.net](http://www.ilkertopcu.net/)

We would like to acknowledge Prof. W.L. Winston's "Operations Research: Applications and<br>Algorithms" (slides submitted by Brooks/Cole, a division of Thomson Learning, Inc.) and<br>Prof. J.E. Beasley's lecture notes which grea

We retain responsibility for all errors and would love to hear from readers...

# **LINDO**

#### LINDO

- Linear, INteractive, and Discrete Optimizer
- **A** software for solving
	- □ Linear Programming
	- □ Integer Programming
	- □ Quadratic Programming
- **The underlying algorithm used by LINDO's** internal engine is the Revised Simplex Method with Product form Inverse.

### Classic LINDO Trial Version

- **150 constraints**
- **300 variables**
- **30 Integer variables**

### Installing Lindo

#### Install trial version of Classic LINDO

<https://www.lindo.com/index.php/ls-downloads>

by downloading the Lindo 6.1 zip file

<https://www.lindo.com/downloads/lnd61.zip>

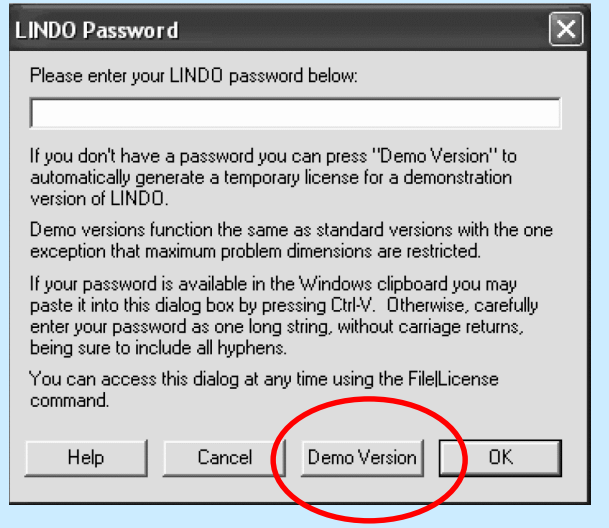

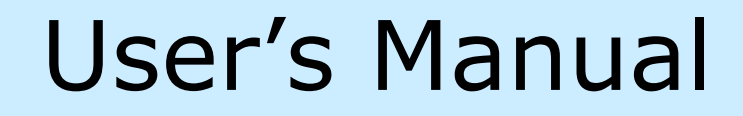

#### [https://www.lindo.com/index.php/ls](https://www.lindo.com/index.php/ls-downloads/user-manuals)downloads/user-manuals

# **LINDO**

User's Manual

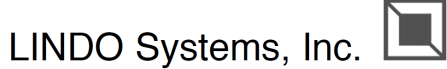

1415 North Dayton Street, Chicago, Illinois 60622 Phone: (312)988-7422 Fax: (312)988-9065 E-mail: info@lindo.com WWW: http://www.lindo.com

## Opening Window

When you start LINDO, there will be a blank window

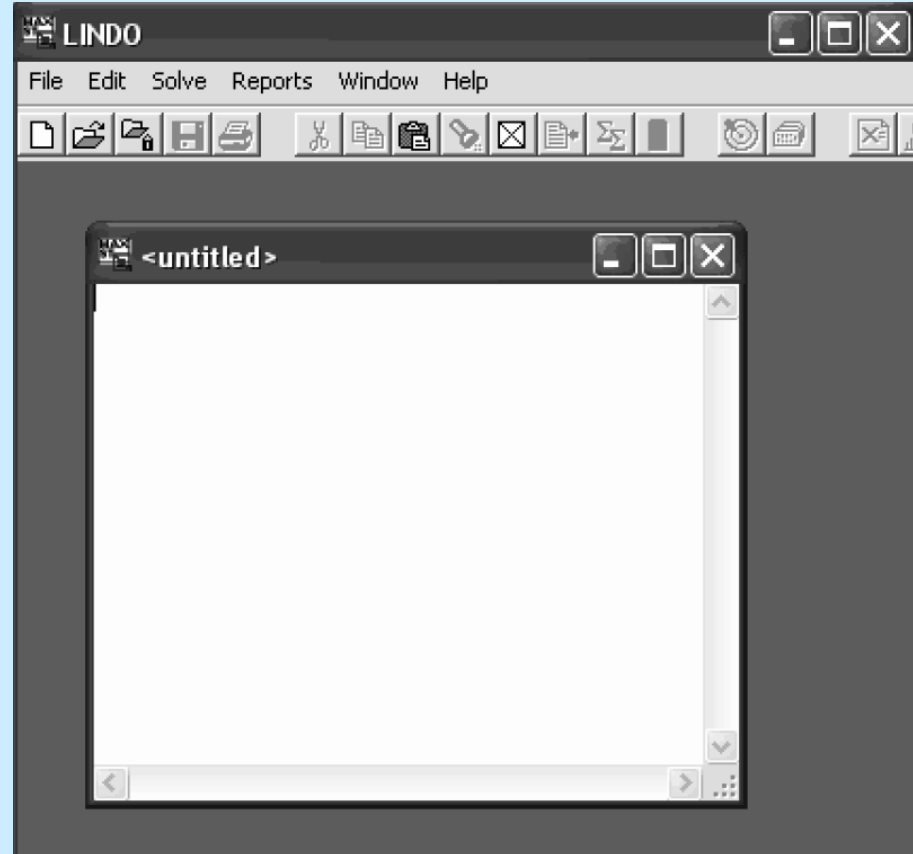

### Entering a model

- A LINDO model has a minimum requirement of three things:
	- $\Box$  an objective
	- variables
	- constraints
- The first word in a model must be either **MAX** or **MIN**
- After MAX or MIN, enter the **formula** (*objective function*)
- The variables of the formula are *decision variables*
- Enter the letters **ST** (subject to, s.t.) on the next line
- Enter the *constraints* in the following lines in the order of

**Formula**, **constraint sign** (<, >, =), **constant**

The end of the constraints is signified with the word **END**

### Modeling Statements

- They may appear after the **END** statement in a mode
	- **FREE** urs variable

(*The default: sign restriction '≥ 0'*)

- **GIN** integer variable
- **INT** 0-1 variable

### Model Syntax

- LINDO has a limit of eight characters in the names of variables and constraints
- Names must begin with an alphabetic character followed by additional characters with the exception of the following:  $!$  ) + - = < >
- LINDO is not case sensitive. All input is converted to upper case internally by LINDO
- LINDO recognizes only five operators:  $+$ ,  $-$ ,  $>$ ,  $<$ ,  $=$
- LINDO will not accept parentheses as indicators of a preferred order of precedence. All operations in LINDO are ordered from left to right.

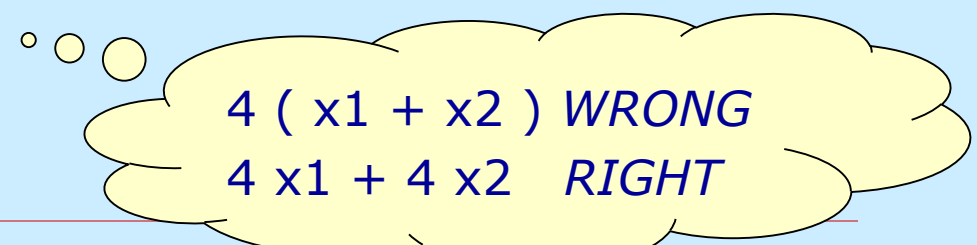

### Model Syntax

- Only variables and their coefficients are permitted on the left-hand side of a constraint equation
- Only constant values are permitted on the right-hand side of a constraint equation
- Objective functions and constraints may be split over multiple lines
- Comments may be placed anywhere in a model

A comment is denoted by an exclamation mark '!'

Anything following the exclamation mark on the current line will be considered as a comment.

 To name a constraint, you must start the constraint with its name terminated with a right parenthesis ')'.

#### Example: A staff scheduling model

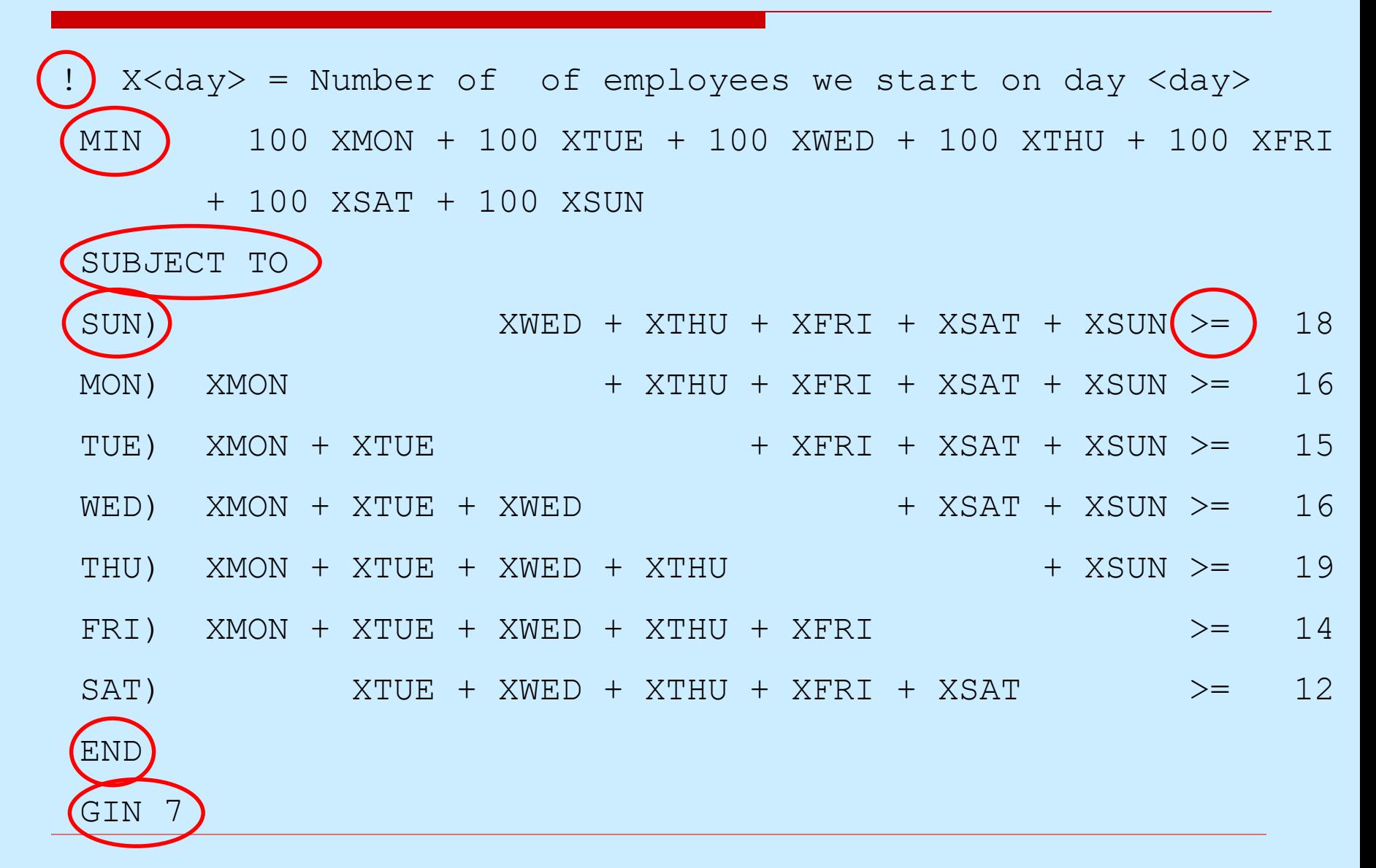

### Formulation Report

- Select the **Formulation** command from the **Reports menu**
- Select **All** for rows to view
- There will now be a new window on your screen titled "Reports Window"

### Solving the model

- Select the **Solve** command from the **Solve menu**
- LINDO will begin by trying to compile the model
- If there are errors, it diplays "Lindo Error Message Window"
- If there are no errors, it displays a "Status Window"
- When the solver is finished, it will prompt you to determine if you wish to do sensitivity and range analysis.
- Optimal solution (and allowable ranges) will be inserted at the "Reports Window"

# **OPEN SOLVER**

### **OpenSolver**

**An Excel VBA add-in** 

that extends Excel's built-in Solver with more powerful solvers

- OpenSolver is free, open source software
- No limits on the size of problem you can solve

As many variables and constraints as your computer memory allows

Be aware that large problems can be slow to solve

#### **OpenSolver**

#### OpenSolver offers a range of solvers

[for use in Excel, including Open Source,](https://www.coin-or.org/) COIN-OR [CBC optimization engine](https://projects.coin-or.org/Cbc)

which can solve large Linear and Integer problems.

## Installing OpenSolver

- Install freeware OpenSolver <https://opensolver.org/installing-opensolver/>
- by downloading the OpenSolver Linear zip file [https://sourceforge.net/projects/opensolver/files/latest/](https://sourceforge.net/projects/opensolver/files/latest/download) download
- Extract the files from the .zip file to create your OpenSolver folder
- Then double click on the OpenSolver.xlam file. This will open Excel and load OpenSolver
- A window will automatically pop-up in Excel, click "Enable Macros"

## Installing OpenSolver

 You can now find OpenSolver in your "Data" tab in Excel on the top right side of your spreadsheet

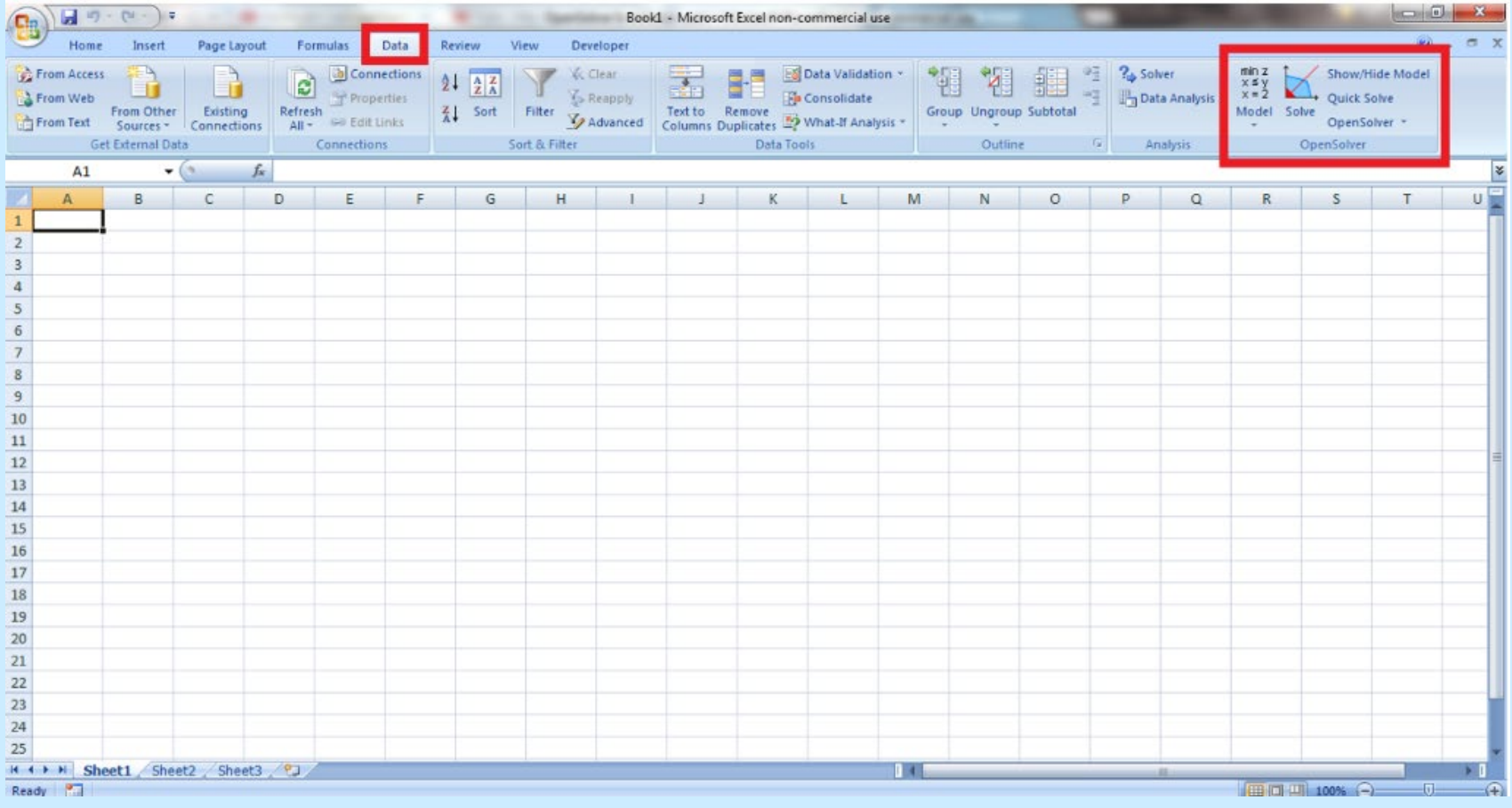

### Installing OpenSolver

#### In the Data tab, Click OpenSolver – About OpenSolver

Check the box "Load OpenSolver when Excel Starts"

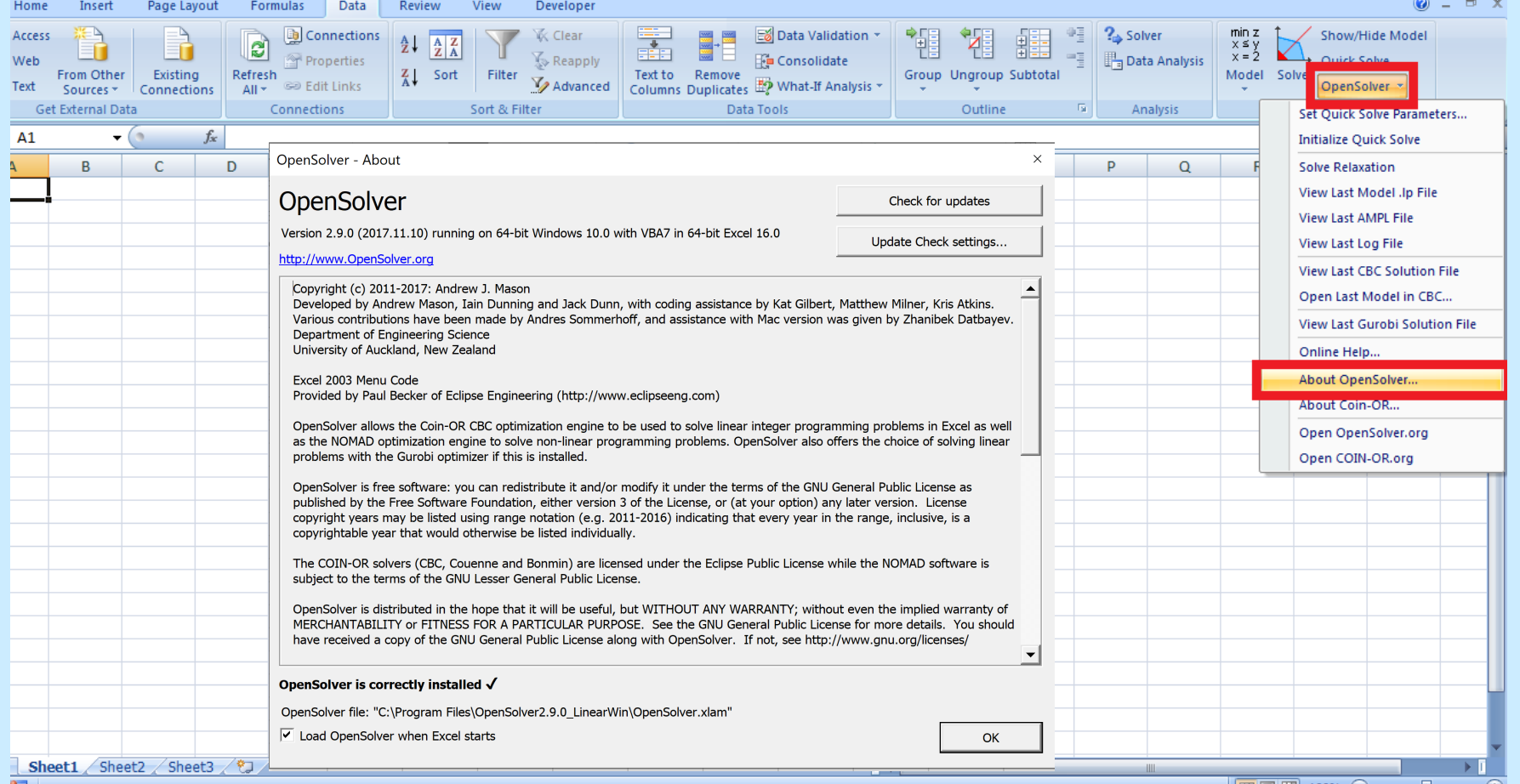

### User's Manual

<https://opensolver.org/using-opensolver/>

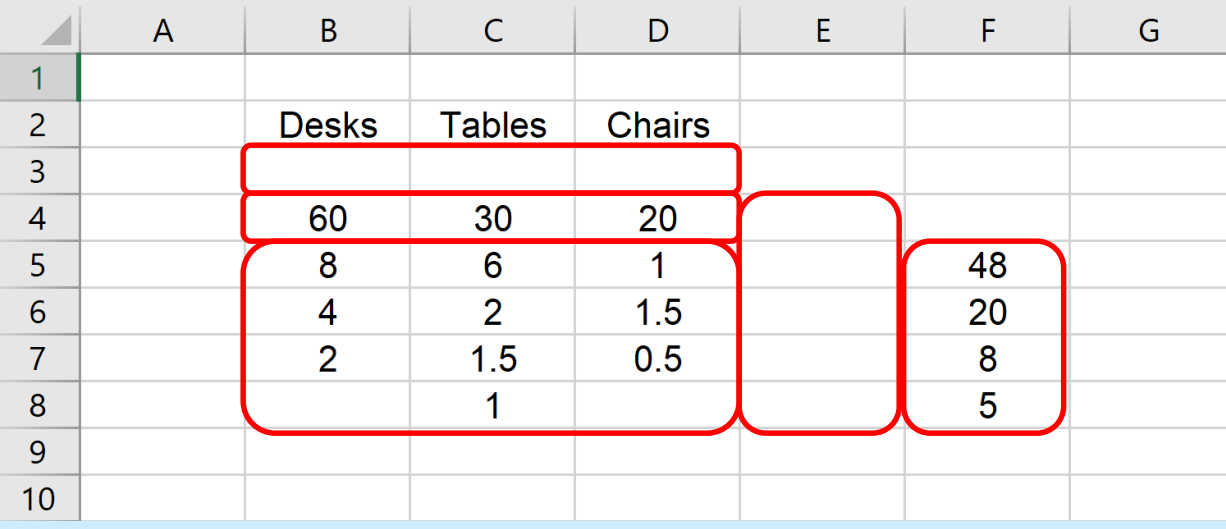

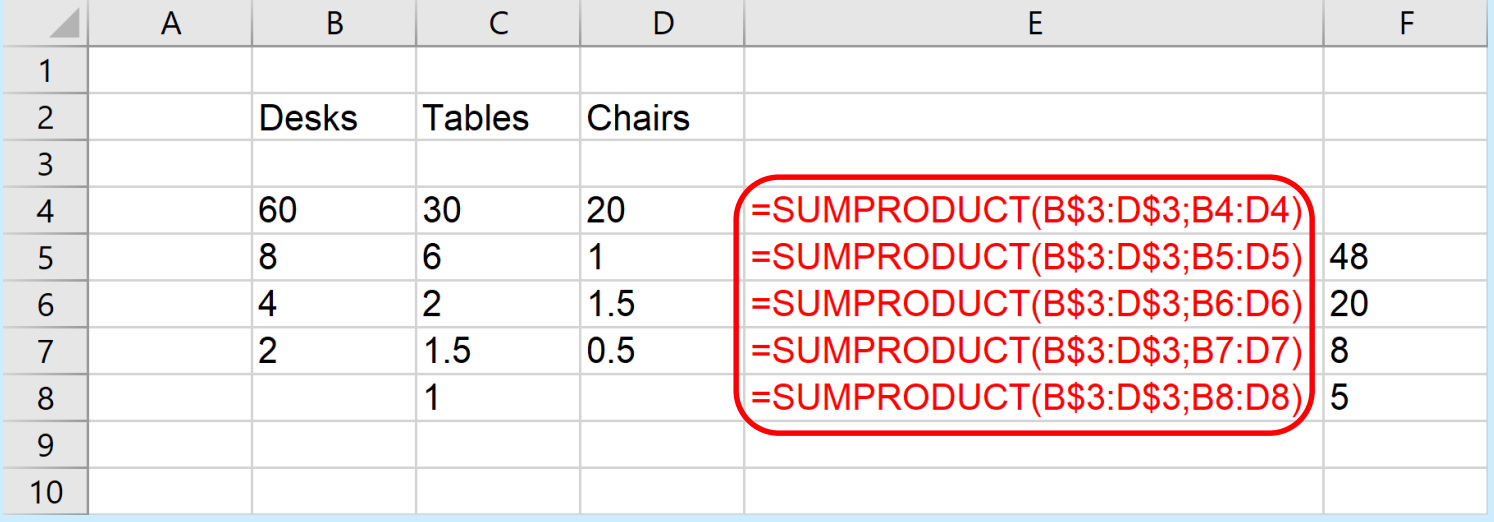

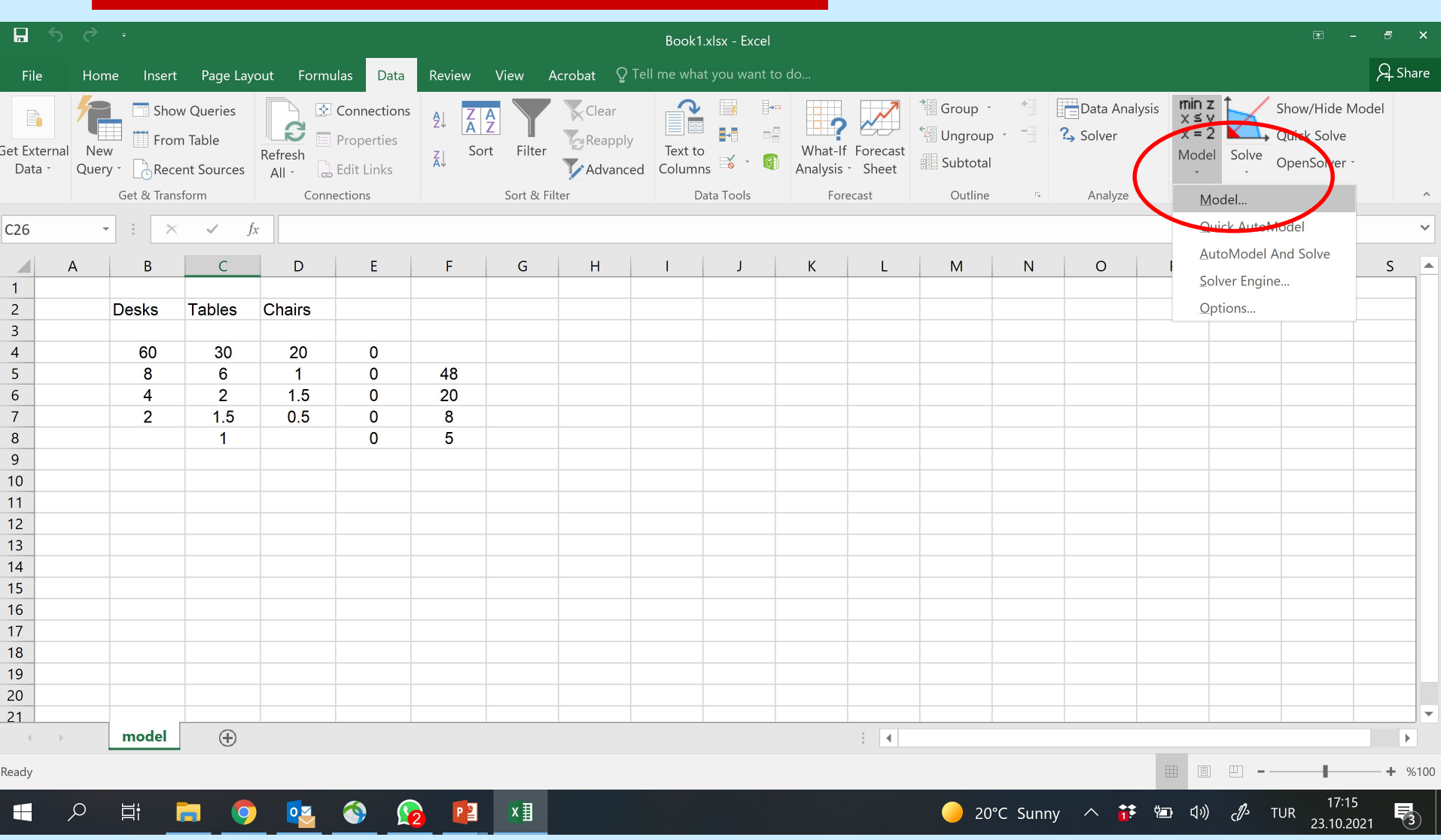

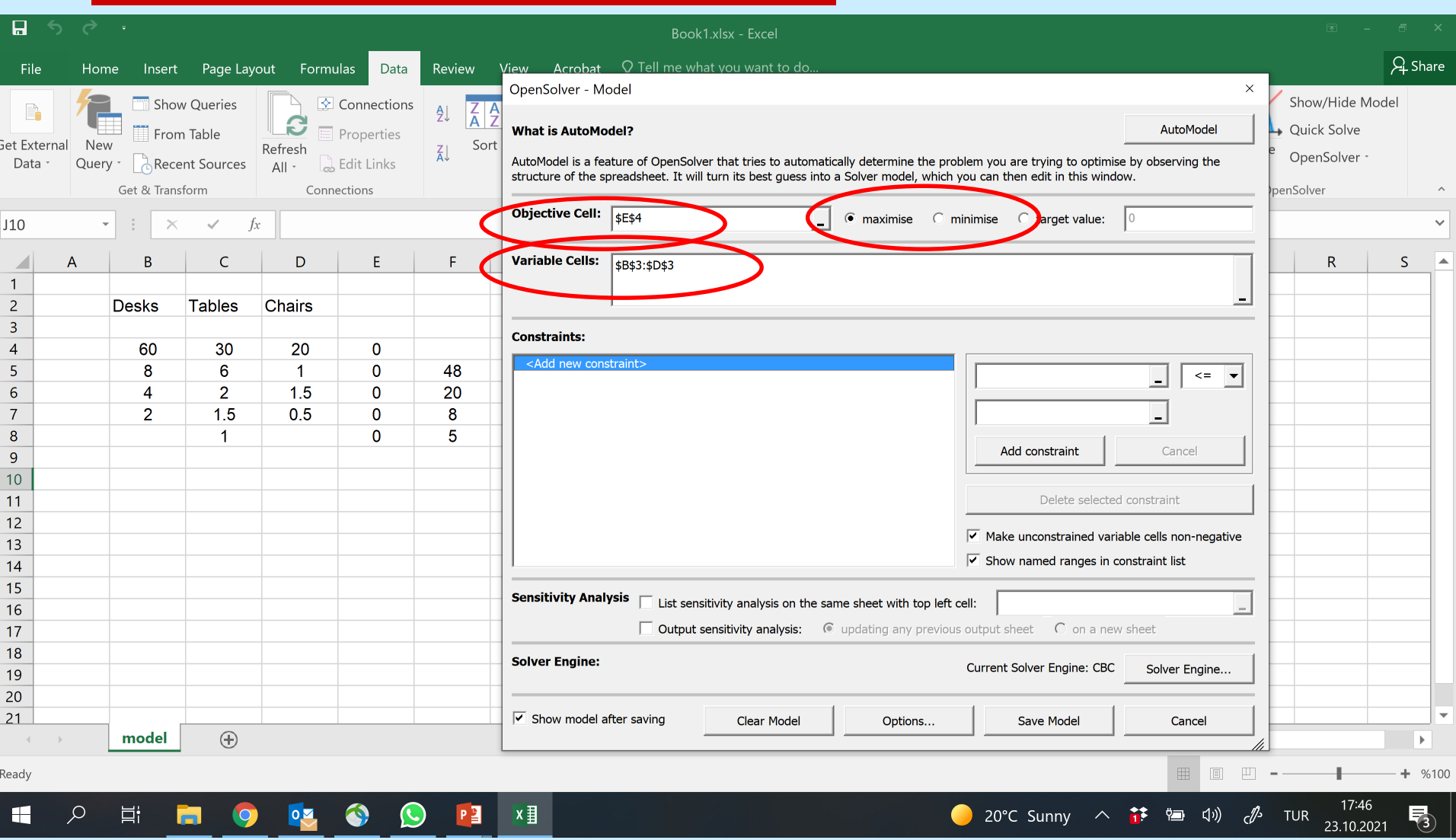

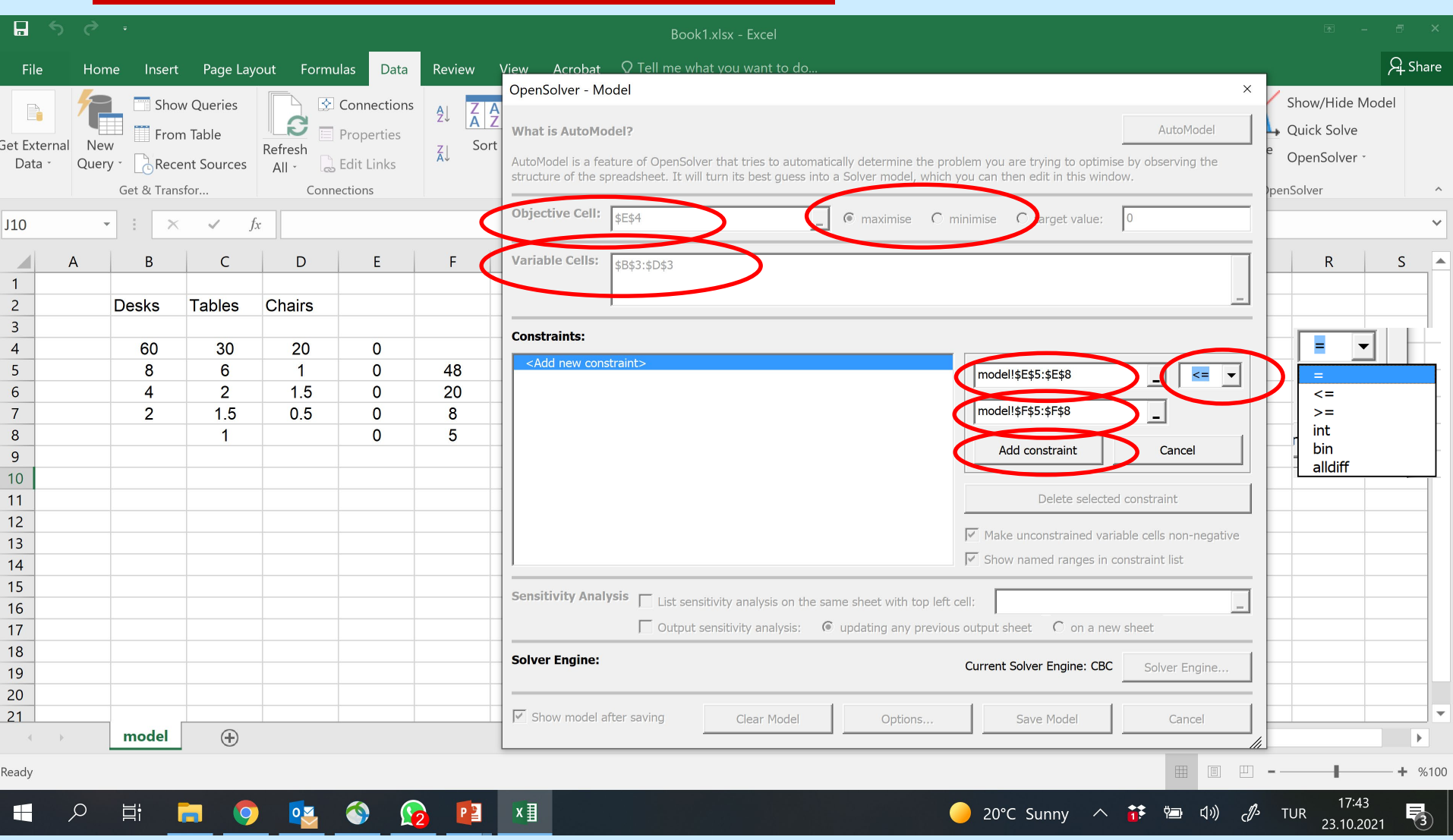

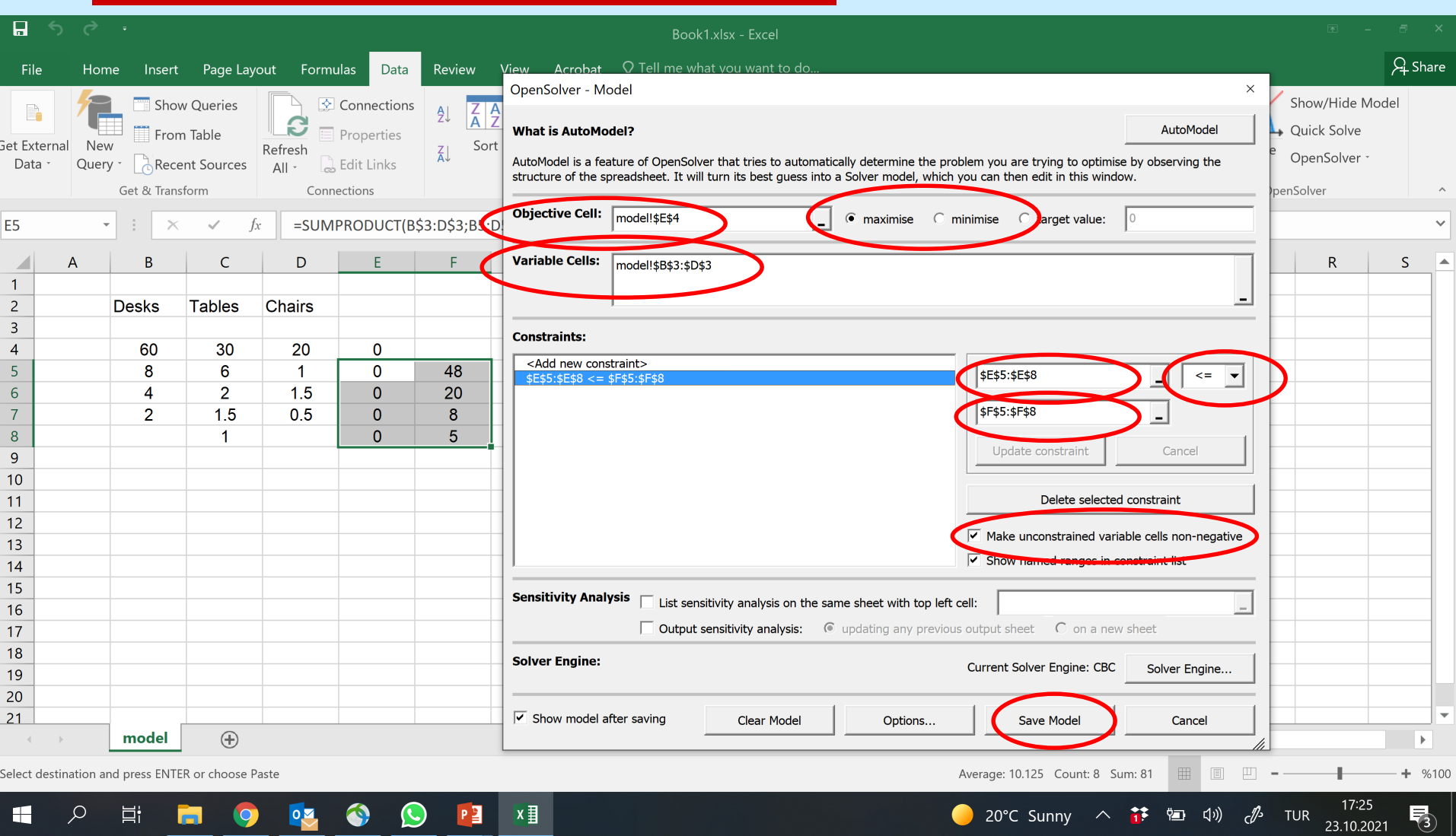

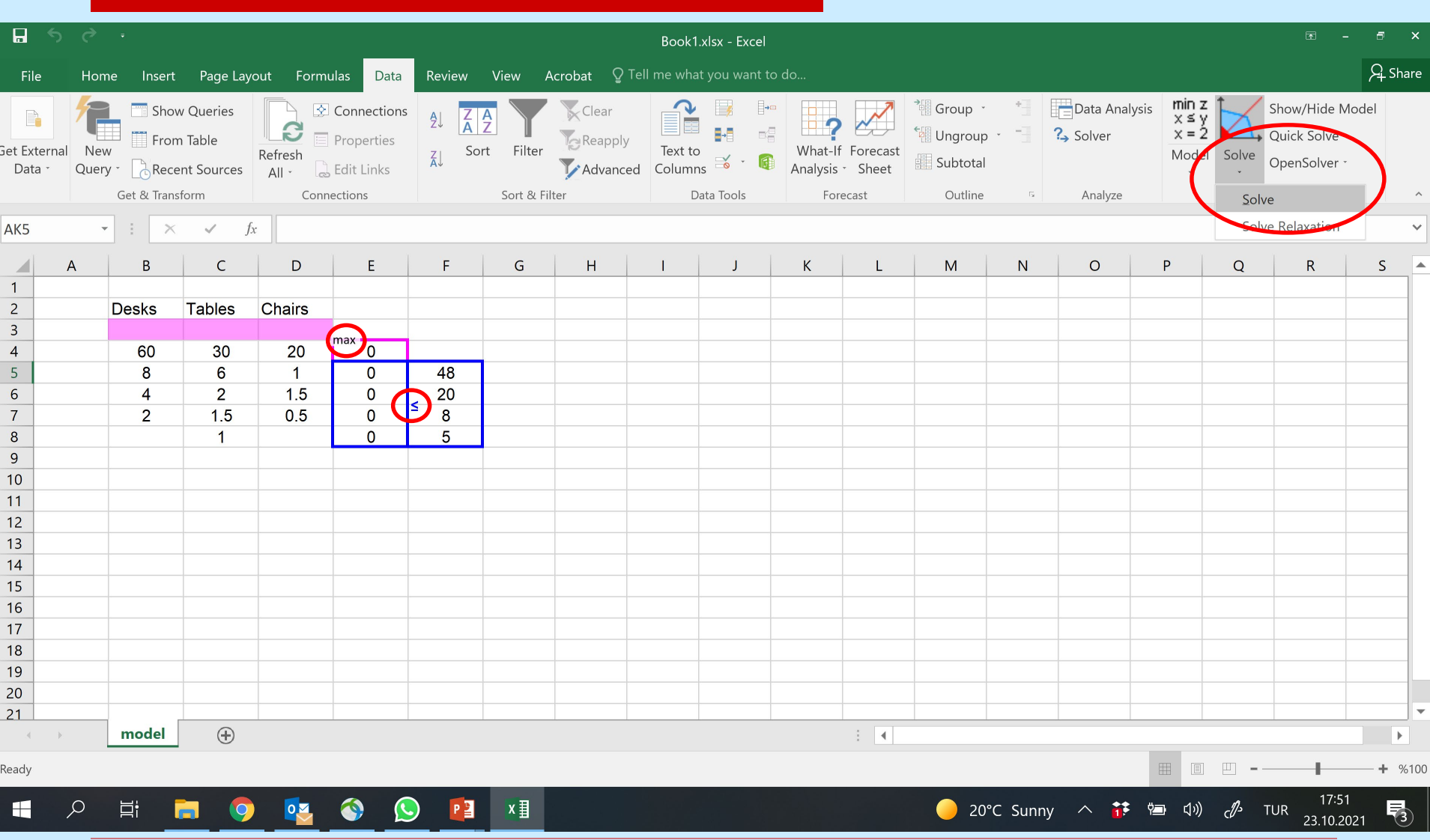

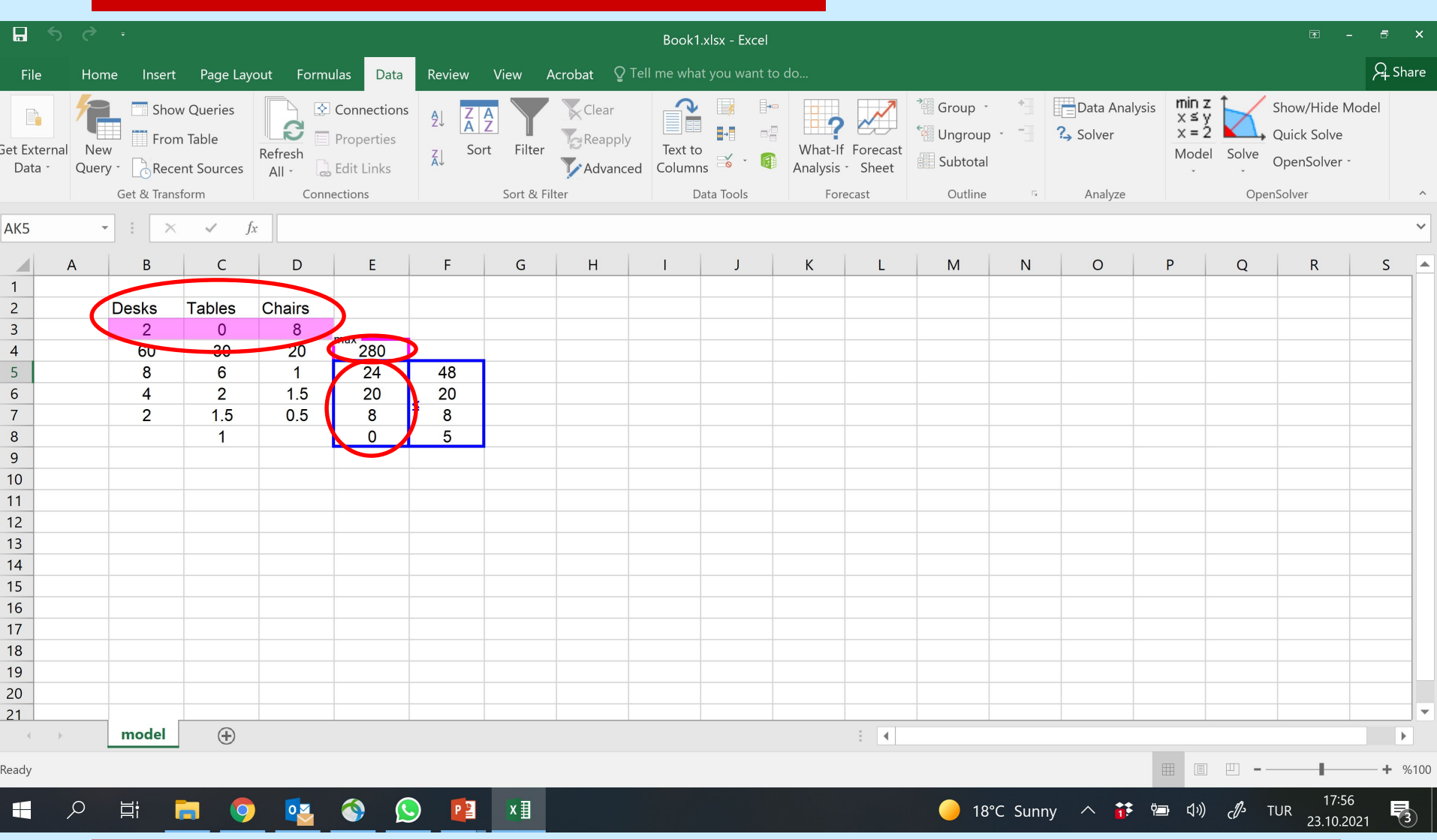